### ● Windows10 と Excel の新元号「令和」への対応について (Excel2019/2016)

### Windows10 と Excel2019 と Excel2016 での説明になります。

Windows10 と Excel は自動更新により特別な作業は不要で新元号「令和」へ対応されることになっています。 新元号「令和」への Excel の対応は以下の手順で確認することができます。

- 1. Excel のセルに5月1日以降の日付データを入力します。
- 日付データを「セルの書式設定」「ユーザー定義」から和暦の表示形式「ggge"年"m"年"d"日"」に変更します。

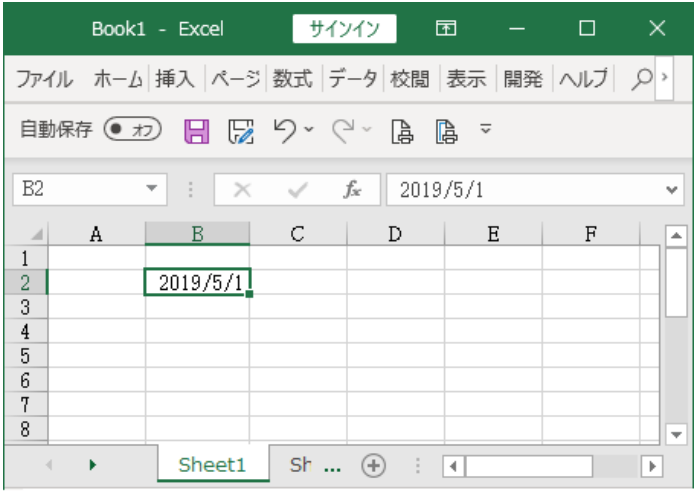

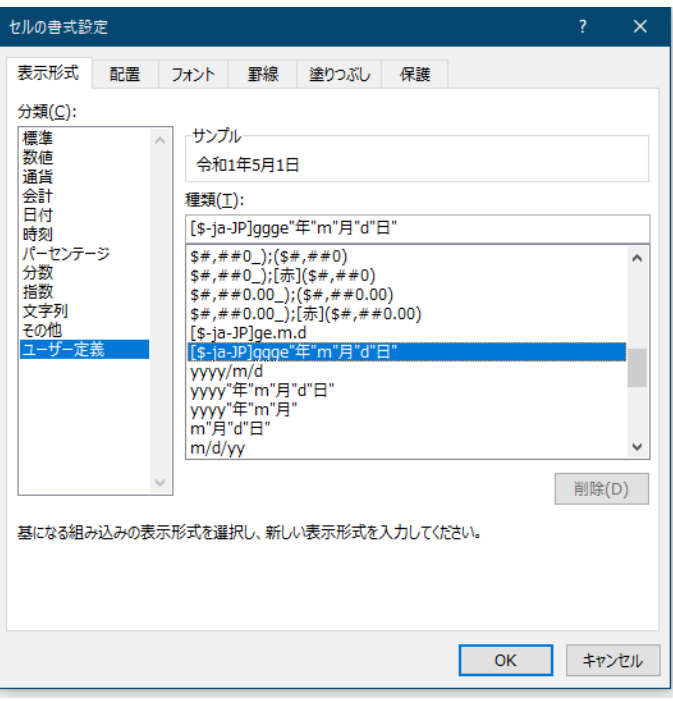

2.セルの日付が「令和」で表示されると Windows10 と Excel は新元号に対応していることが確認できます。

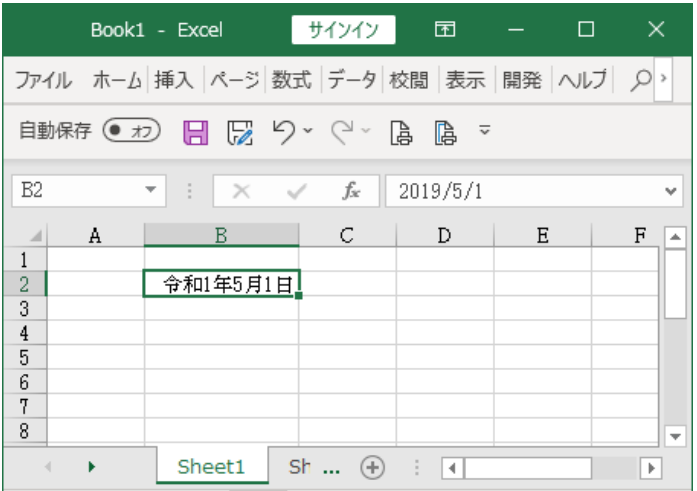

## ≪ご注意≫

Windows10 Excel で自動更新がされていない場合は、Microsoft 社のサイトから手動で更新することができます。 これは以下のサイトを参考するか、Microsoft 社のサポートを受けてください。

<https://support.microsoft.com/ja-jp/help/4501835>

### ■ 平成 31年版での新元号「令和」への対応について

平成 31 年は 4 月 30 日までで 5 月 1 日から新元号「令和」となり、この新元号は 4 月 1 日に公表されました。 この給与計算・年末調整システムは、平成 31 年 1 月からの給与計算に対応するため平成 30 年 12 月に公開します のでこの新元号には対応することはできません。

さらに「給与所得の源泉徴収票」や年末調整の各申告書について、平成 31 年で表記するのかまたは新元号で表記 するかは国税庁からの新様式の公開までは不明です。

そこで平成 31 年版では、「開始」メニューの「給与の支払者データの登録」フォームから「源泉徴収票の年度」 と「給与支払報告書の年度」を直接変更することで、「給与所得の源泉徴収票」や年末調整の各申告書と連動して 新元号への変更に対応することにしました。

#### ≪ご注意≫

EXCEL が新元号にすぐに対応できない場合は、給与と賞与の支払年月日や領収済通知書(納付書)の税額の集計 が正しくできないことがありますのでご注意ください。

## 「給与の支払者データの登録」フォーム

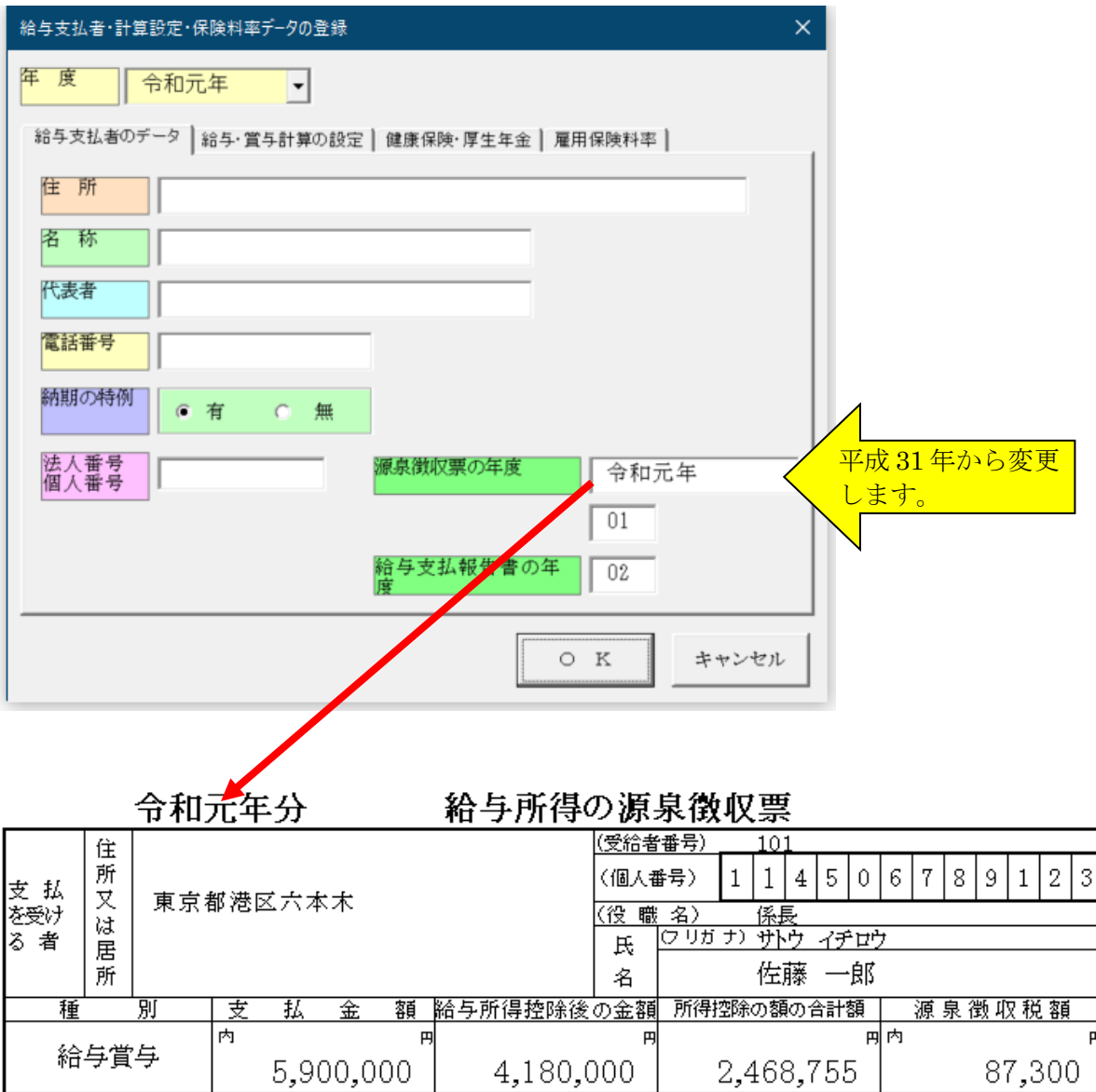

※ 「源泉徴収票の年度」と「給与支払報告書の年度」の直接入力で新元号に対応できない場合は、システムの ファイルのバージョンアップで対応します。

# ● 給与計算システムと会計処理システムの新元号「令和」への対応について (Excel2019/2016)

■「VBA 給与計算・年末調整」「PRO 給与計算・年末調整」「ADO 給与計算・年末調整」は、「開始」メニュー」 から「支給年月日データの登録」で新元号「令和」に日付データを変更します。

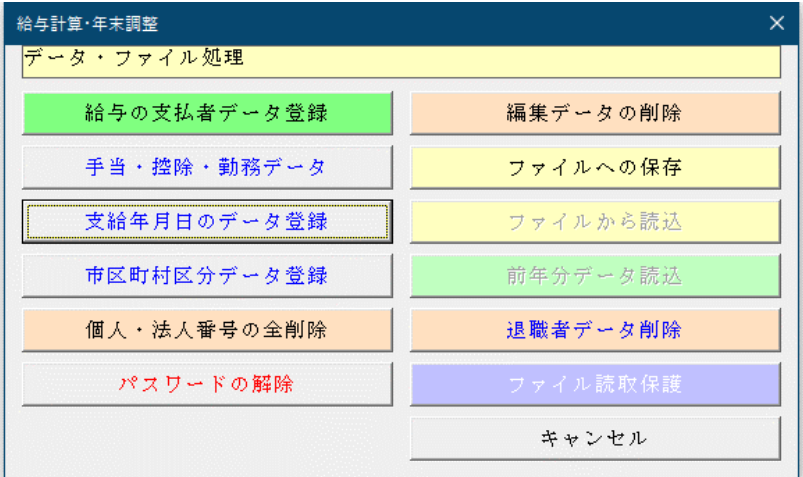

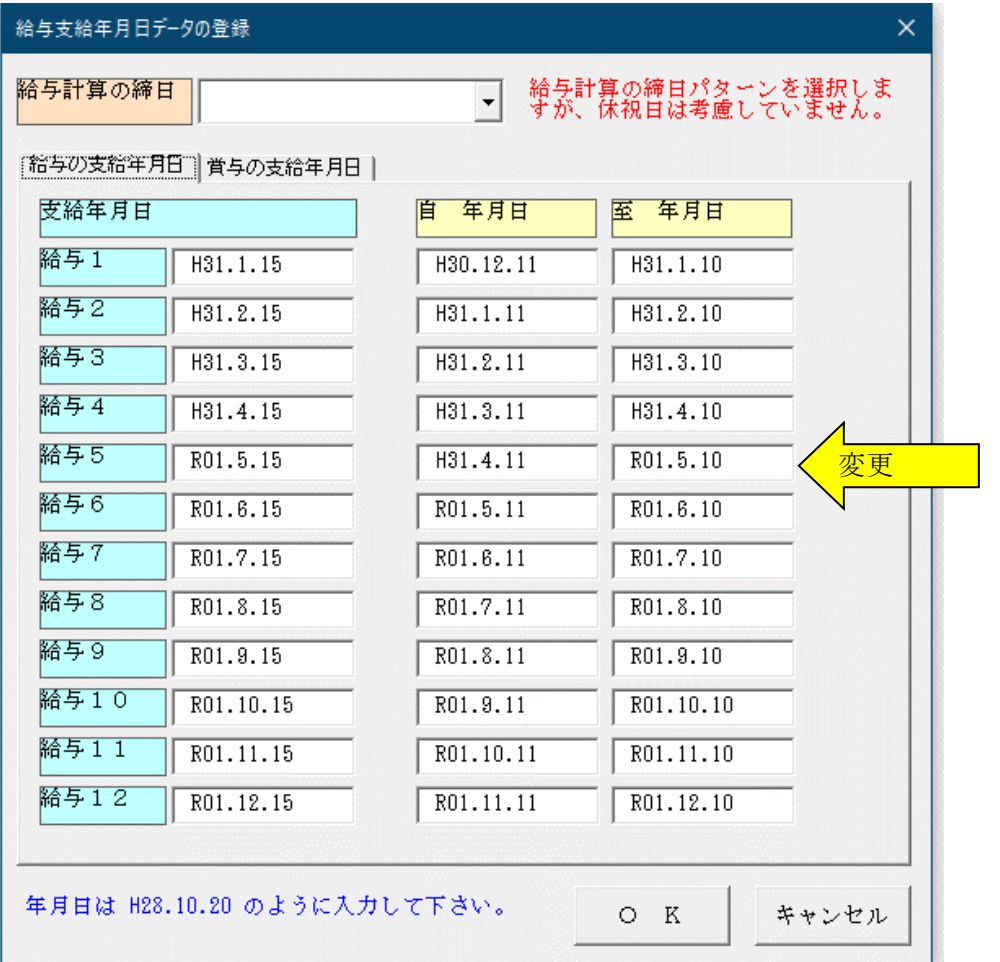

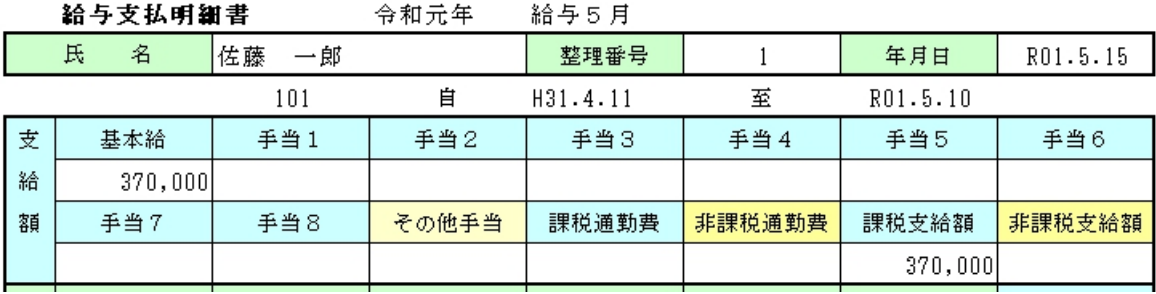

■「VBA 給与計算・年末調整」「PRO 給与計算・年末調整」「ADO 給与計算・年末調整」の中途退職者の 「給与所得の源泉徴収票」への退職年度の表示方法について

平成 31 年 4 月 30 日までに就職や退職した場合は、「給与所得の源泉徴収票」の就職や退職年は「31」になります。 これは「開始」メニュー」の「給与支払者データの登録」から新元号「令和 01」ではなくて「平成 31」に変更 して対応をお願いします。

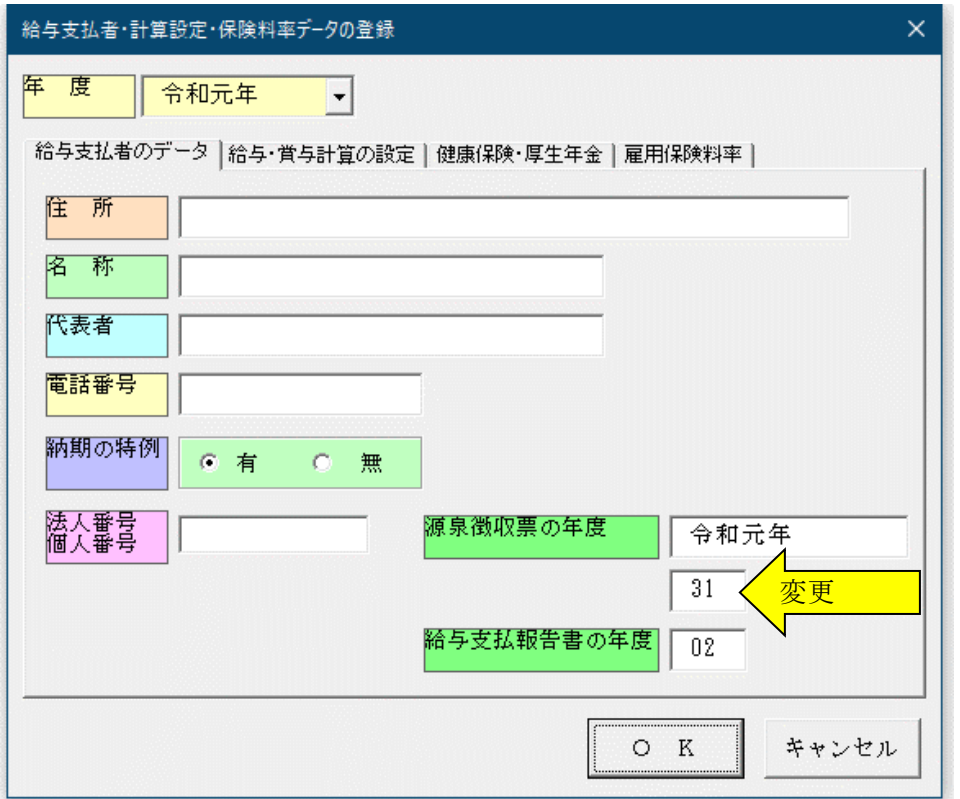

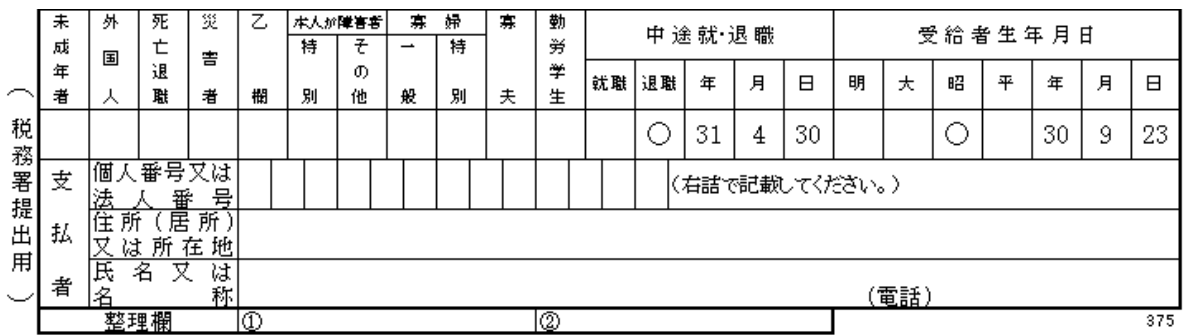

令和元年 5 月 1 日以降の退職した場合は、必ず新元号「令和 01」に変更してから「給与所得の源泉徴収票」を 作成してください。

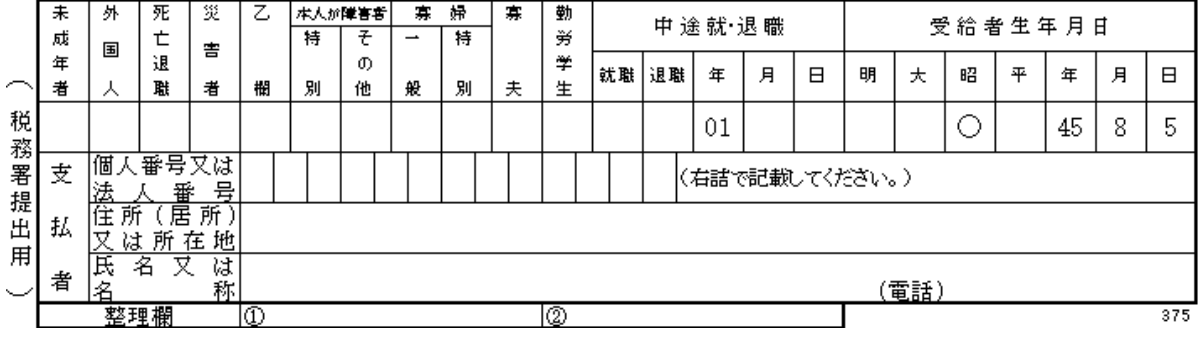

# ≪ご注意≫

「領収済通知書(納付書)」は平成 31 年で表示されますが、これは Excel の関数がまだ「令和」に対応していない ためですので関数の自動更新までお待ちください。

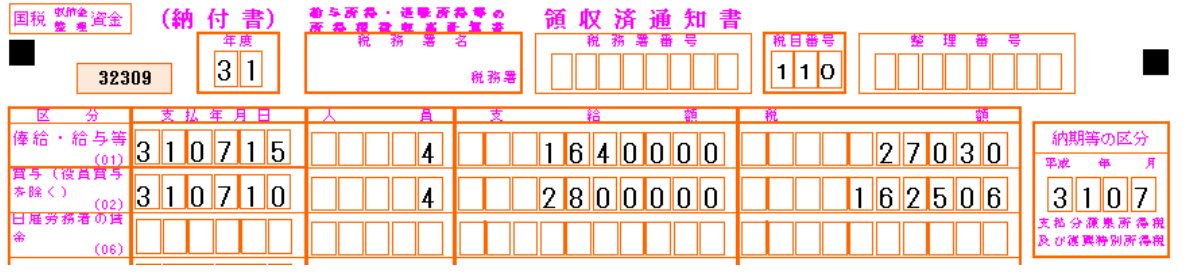

「領収済通知書(納付書)」の新元号「令和」の記載方法については、以下の国税庁ホームページのリーフレットを 参考にしてください。

<http://www.nta.go.jp/publication/pamph/gensen/kaigennitomonau/pdf/001.pdf>

■「VBA 青色申告会計」と「ADO 法人財務会計」は振替仕訳伝票の入力フォームで「平成 31年4月 30日」の次 の日付に変更すると「令和 1 年 5 月 1 日」の形式で表示されます。

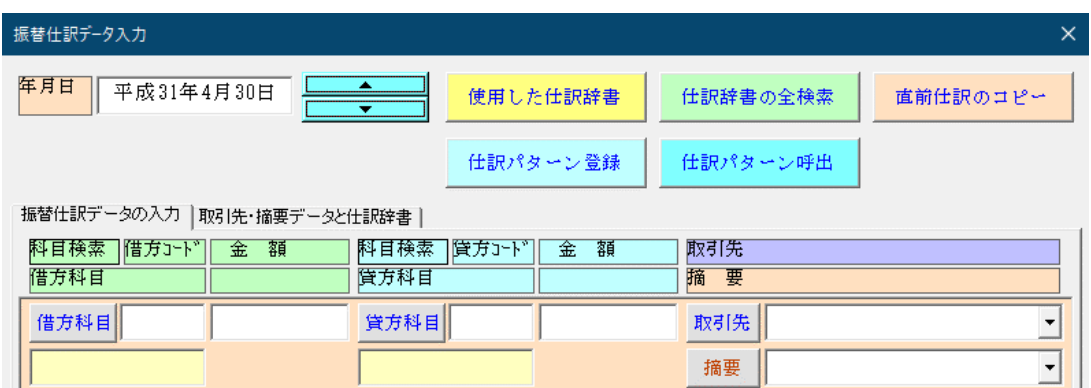

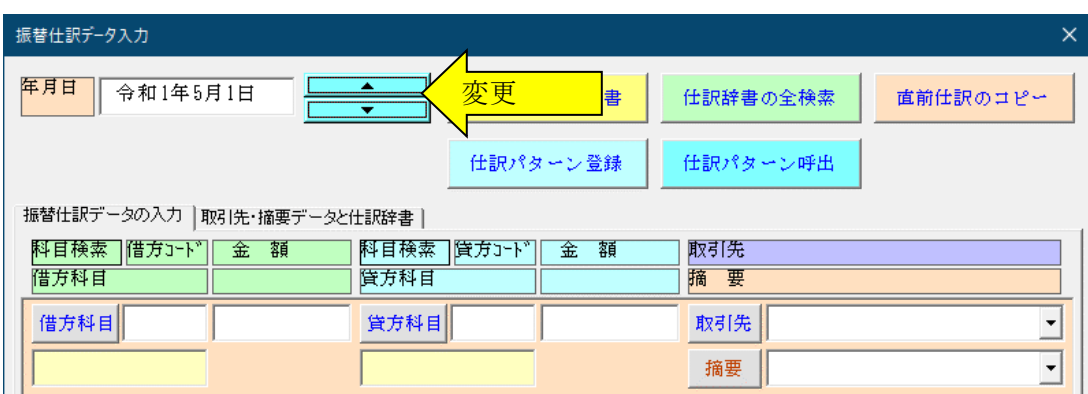

「VBA 法人税確定申告書」「VBA 法人税科目内訳書」「VBA 法人税減価償却費」「VBA 消費税確定申告書」につい ては、令和元年版からの対応になります。

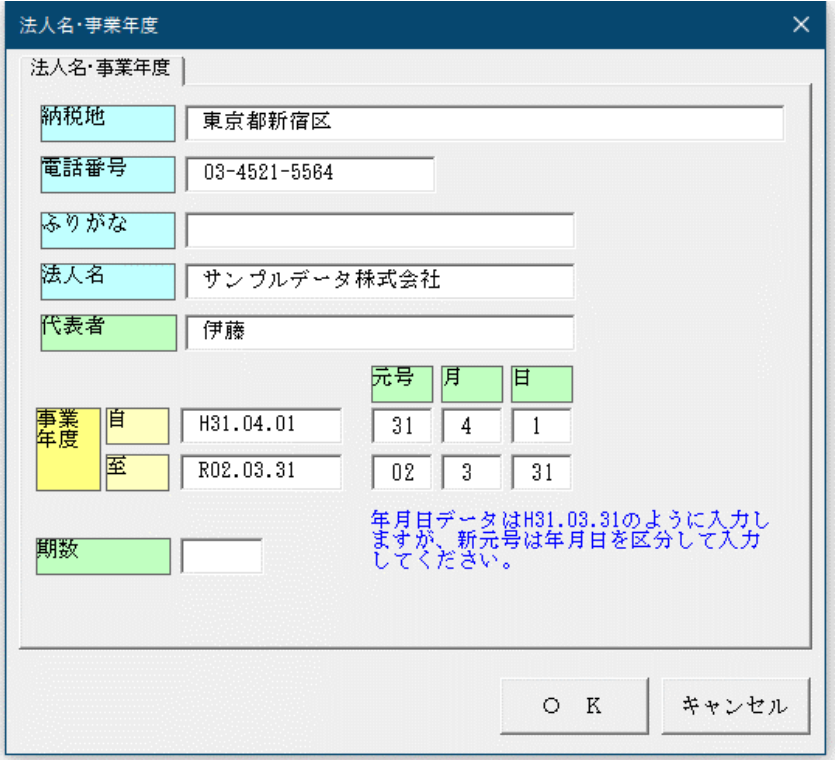

# ≪ご注意≫

「令和 R01」が「平成 H31」で表示されますが、これは Excel の関数がまだ「令和」に対応していないためですの で関数の自動更新までお待ちください。

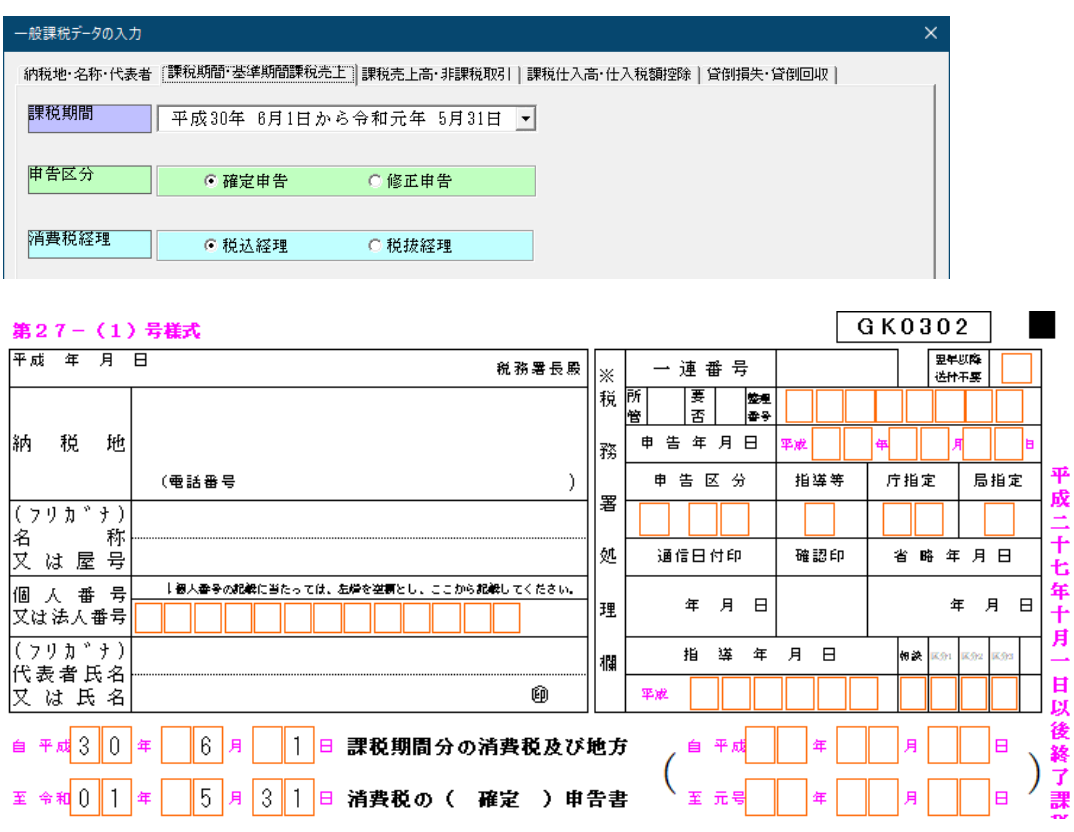